#### **BAB IV**

#### **METODE KERJA PRAKTEK**

#### **DAN IMPLEMENTASI KARYA**

#### **4.1 Prosedur Pelaksanaan Kerja Praktek**

Prosedur dalam pelaksanaan kerja praktek adalah sesuai dengan prosedur pelaksanaan kerja praktek yang ditetapkan oleh STIKOM Surabaya. Yaitu dengan beberapa tahapan – tahapan penting yang harus dilalui sebagai berikut :

- a. *Survei lapangan atau observasi*, kegiatan ini ditujukan untuk mengamati proses pembuatan produksi multimedia.
- b. *Studi Kepustakaan*, dilakukan untuk mendapatkan landasan teori yang sesuai dengan permasalahan dan dapat menjadi referensi untuk pelaksanaan rencana pengembangan sistem.
- c. *Analisa Permasalahan*, penganalisaan permasalahan ditujukan untuk menetapkan kebutuhan klien atau kebutuhan instalasi dan menentukan bagaimana solusi terbaik yang akan diterapkan dalam intalasi.
- d. *Pembuatan produk multimedia,* pada pembuatan produk sendiri terdapat beberapa tahap, antara lain :
	- i. Pendahuluan, identifikasi permasalahan yang ada, evaluasi, alternatif, solusi dan prioritas pengembangan.
	- ii. Tahap analisa ruang lingkup permasalahan, ruang lingkup dan sasaran yang akan dikembangkan, identifikasi area permasalahan

yang lebih terinci, evaluasi, perumusan dan penyusunan untuk menunjang perancangan desain.

- iii. Tahap analisa kebutuhan pengguna, mendefinisikan kebutuhan fungsional dan non-fungsional untuk menunjang informasi yang akurat.
- iv. Tahap spesifikasi media, dilakukan untuk melakukan spesifikasi fungsional, konfigurasi hardware atau software yang *support* dengan komputer klien.
- v. Revisi Produk, melakukan perbaikan dan pemantauan baik untuk CD-Rom setelah dilakukan percobaan oleh klien.
- vi. Pembuatan laporan, semua dokumentasi dalam pembuatan produk multimedia tersebut, sebagai hasil dari proyek disusun dalam sebuah laporan.

#### **4.2 Implementasi Karya**

Dalam kerja praktek ini penulis menggunakan alat dan teknik yang berbeda dengan yang digunakan sebelumnya. Penulis menggunakan alat kamera DSLR sebagai pengganti *camrecorder* yang selama ini digunakan pihak SMK Antartika 2 Sidoarjo. Dengan menggunakan alat ini penulis melakukan beberapa kegiatan pengajaran videografi sesuai jadwal yang telah ditentukan SMK Antartika 2 Sidoarjo. Pengajaran Videografi terangkum dalam beberapa tahap antara lain :

a. Perkenalan Videografi dan cara merancang praproduksi.

- b. Penerapan produksi pembuatan film.
- c. Melakukan editing sebagai pengajaran pasca produksi

# **4.3 Detail Proses Pengajaran Videografi terhadap siswa kelas 2 SMK Antartika 2 Sidoarjo**

Ruang lingkup dari penyusunan kerja dapat dikelompokkan dalam tiga jenis tahap yaitu :

#### **4.3.1 Pengajaran Perkenalan dan Perancangan Praproduksi**

A. Perkenalan Videografi

Dalam pertemuan pertama penulis melakukan perkenalan tentang videografi dan cara mencari ide, kemudian dilanjutkan dengan menulis sinopsis dan cara menjadikan sinopsis menjadi sebuah scenario. B. Pencarian Ide dan Penulisan Sinopsis

Disini akan dilakukan proses pencarian ide oleh kepala jurusan multimedia dan penulis untuk memberikan tugas kepada siswa dan membentuk kelompok untuk memproduksi sebuah film. Kemudian memberikan pengajaran tentang penulisan sinopsis itu sendiri sehingga dapat dijadikan menjadi scenario.

C. Pengajaran Cara Penulisan scenario

Dalam tahap ini penulis memberikan pengajaran tentang bagaimana cara menjadikan sinopsis menjadi sebuah scenario.

#### **4.3.2 Proses Produksi**

Dalam proses pengambilan gambar disini penulis terlebih dahulu akan menjelaskan perbedaan pengambilan gambar melalui *camrecorder* dan DSLR serta menjelaskan kepada siswa tentang cara menggunakan kamera DSLR.

#### *A. Camrecorder*

Proses penyuntingan dengan *camrecorder* ini melalui tahapan, yaitu:

- 1. Memutar ulang kaset rekaman pada kamera dan melihat hasilnya di TV.
- 2. Merekam *scene* yang diinginkan ke dalam kaset video dengan perangkat *Video Cassette Recorder* (VCR). Urutan penyuntingan secara rinci adalah: Pasang kaset video kosong pada VCR dan tekan tombol "record" (untuk merekam kosong), tunggu beberapa detik dan tekan tombol "pause". Tekan tombol "play" pada camcorder dan pantau TV. Begitu sampai pada bagian yang ingin direkam, lepaskan tombol "pause" pada VCR.

#### **B. DSLR**

## SURABAYA

Kelebihan kamera digital adalah hasil gambar yang dengan cepat diketahui hasilnya secara instan, kemudahan memindahkan hasil (*transfer*) ke komputer, dan penyuntingan warna, ketajaman, kecerahan dan ukuran yang dapat dilakukan dengan relatif lebih mudah daripada kamera manual.

Dalam penyuntingan menggunakan DSLR, siswa dapat mengefisiensikan waktu dalam mengambil gambar kemudian menyuntingnya dan menjadikan sebuah film.

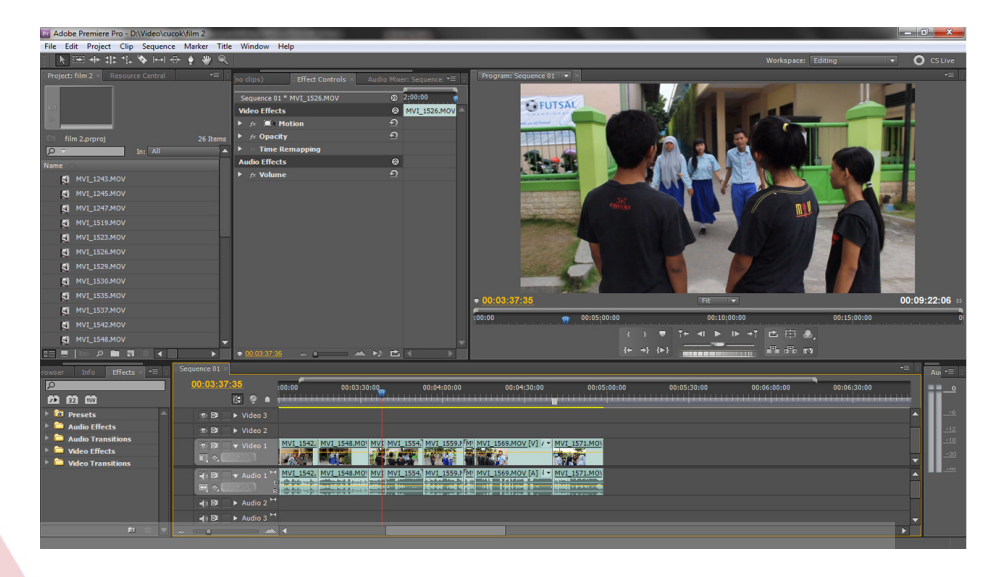

## *4.3.3* **Proses editing menggunakan software** *adobe premiere*

## **Gambar 4.1 Tampilan Proses Editing**

Dalam melakukan editing film, penulis harus menjelaskan kepada siswa tentang software yang digunakan adalah software Adobe Premier dan juga cara mengaplikasikannya. **Cuplikan gambar film.** 

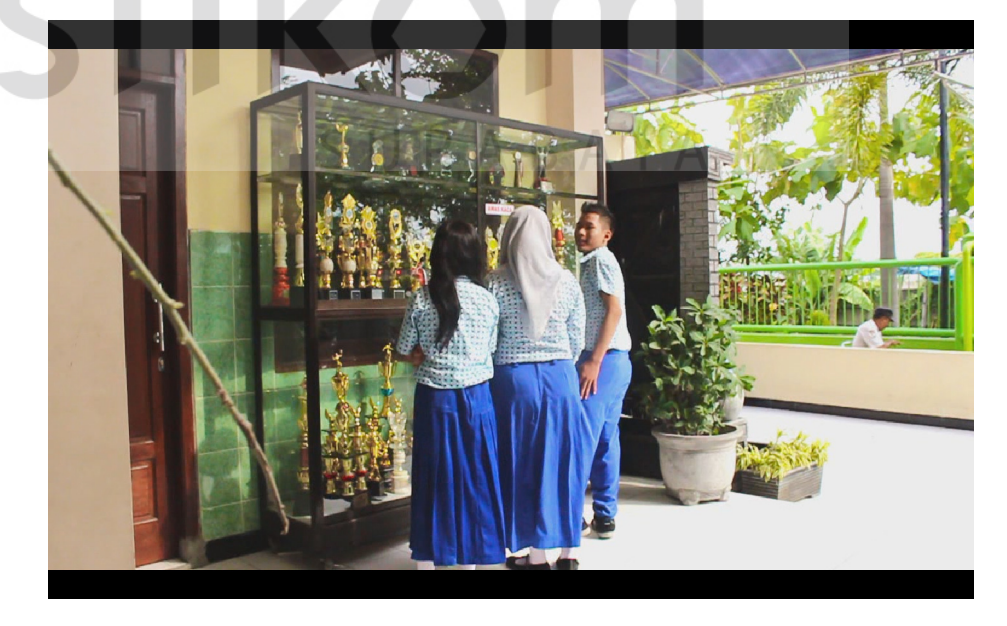

**Gambar 4.2 Cuplikan Film** 

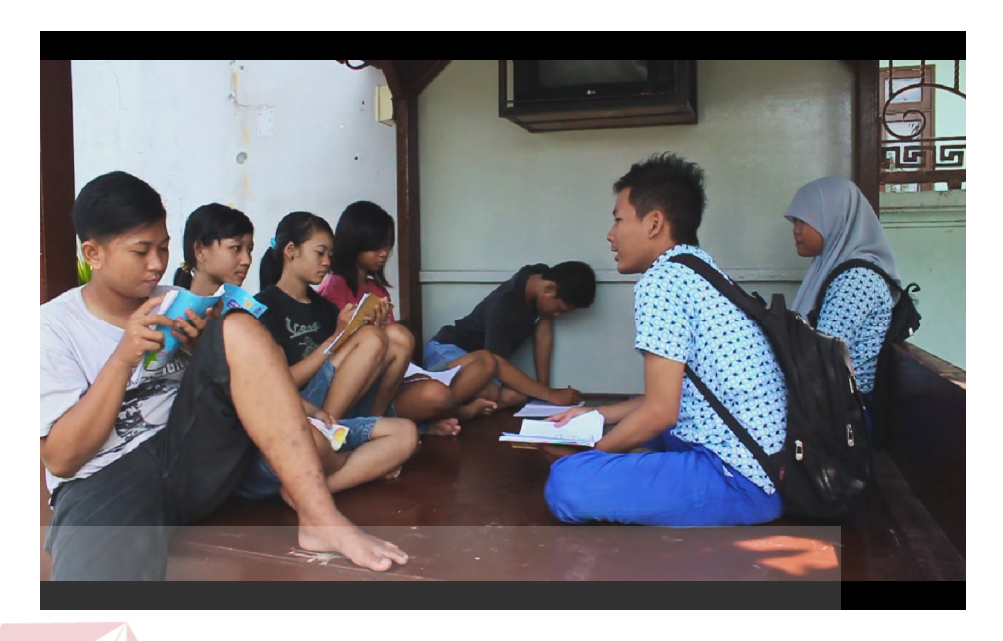

### **Gambar 4.3 Cuplikan Film**

#### **Sinopsis film**

Bercerita tentang kehidupan sekelompok pengamen jalanan yang ingin mengenyam pendidikan yang dibantu oleh siswa sekolah tempat para pengamen ingin mengenyam pendidikan merekapun segera menentukan lokasi yang tepat untuk memulai proses belajar mengajar mereka, tetapi mereka tidak diperbolehkan oleh preman – preman yang telah lama bersama mereka. Para preman tidak suka dengan kegiatan belajar mengajar yang dilakukan secara sembunyi-sembunyi oleh para pengamen jalanan dan siswa sekolah yang menyebabkan uang setoran mereka berkurang. Para premanpun mendatangi tempat belajar para pengamen jalanan dan mengobrak-abrik tempat para pengamen belajar dan mengancam para siswa agar tidak mengambil waktu para pengamen lagi agar setoran mereka tidak

kurang. Ternyata kejadian tersebut tdk membuat pengamen dan siswa menjadi takut untuk melakukan proses belajar mengajar lagi keseokan harinya mereka tetap melakukan proses belajar mengajar lagi, alhasil pendapatan mereka pun berkurang dan membuat para preman menjadi geram. Para premanpun sontak menjadi marah dan ingin memukul para pengamen jalanan tetapi terlihat oleh siswa yang kebetulan ingin pulang dan ingin menyelamatkan pengamen dari preman, perkelahianpun tidak terhindarkan para pengamen dan sebagian siswa melarikan diri kemudian di kejar oleh para preman tetapi di perjalanan preman tertabrak motor. Para pengamen dan siswa yang melihat kejadian tersebut segera membantu untuk menyelamatkan seorang preman yang tertabrak motor. Ketika sadar preman yang tertabrak motor tersebut merasa malu atas tingkahnya bertindak sewenang-wenang terhadap para pengamen dan berjanji membiarkan para pengamen untuk melakukan proses belajar mengajar lagi sebagai bentuk terima kasihnya telah menolong dia.

SURABAYA